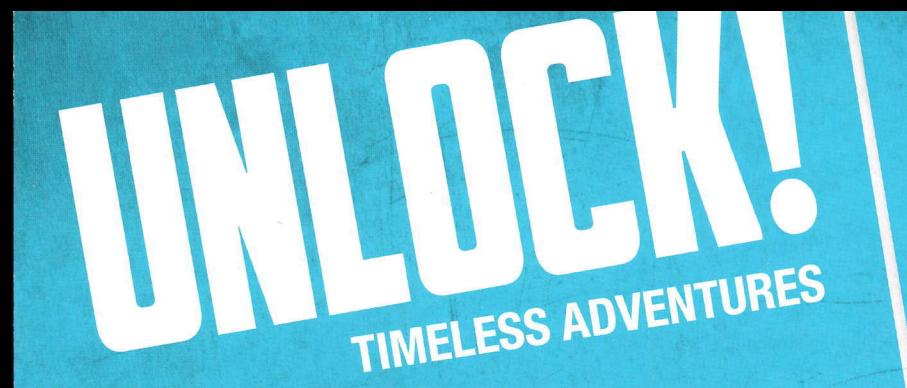

**- 10 ans et plus**  $\triangleright$  60 minutes Pour 1 à 6 joueurs

Retrouvez toutes les solutions des scénarios Unlock! sur la page Facebook des Space Cowboys @SpaceCowboysFR!

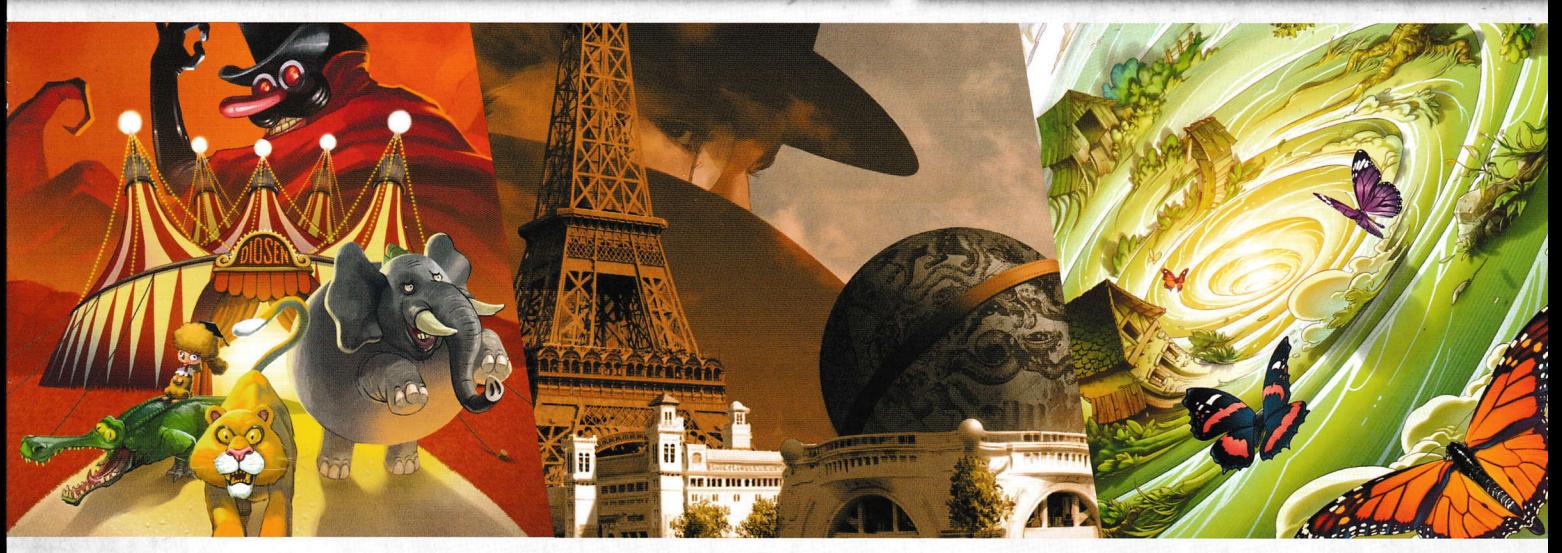

### **MATÉRIEL**

#### **IMPORTANT : NE CONSULTEZ PAS LES CARTES DES DIFFÉRENTES AVENTURES AVANT DE COMMENCER À JOUER.**

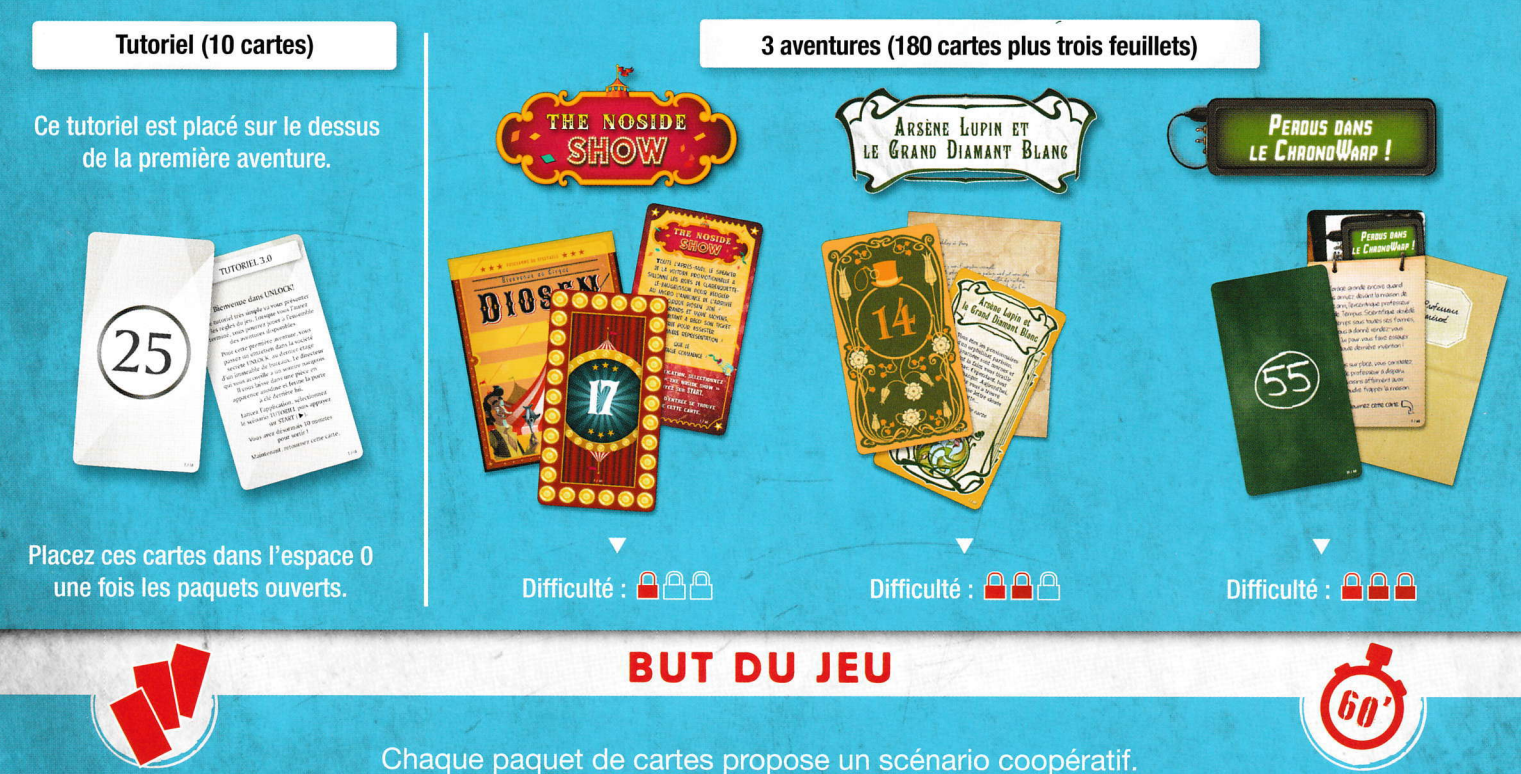

Les joueurs sont plongés dans une aventure et ont un temps limité pour remplir leur mission.

Ils devront ainsi surmonter de nombreuses épreuves.

### **MISE EN PLACE**

Il est conseillé, pour se familiariser avec le jeu, de commencer par le Tutoriel qui vous explique les règles.

Il est possible de jouer ce tutoriel avant de lire les règles du jeu. Suivez simplement la mise en place indiquée ci-dessous.

- La carte de départ avec le titre de l'aventure est placée au centre de la table, texte visible.
- Les autres cartes forment une pioche, face cachée.
- L'application (voir Application p. 7) est lancée (aventure Tutoriel) et l'appareil est placé à proximité des joueurs.
- ► Un joueur lit, à voix haute, l'introduction du scénario de la carte de départ, puis lance le compte à rebours sur l'application et retourne cette carte. Le jeu commence.

Note : les joueurs peuvent se munir de papier et de crayons pour prendre des notes.

ATTENTION : avant de commencer une aventure, prenez soin de vérifier que votre paquet est complet en vous reportant aux numéros figurant en bas à droite du dos de vos cartes.

## **RÈGLES DU JEU**

Au dos de la carte de départ figure la première salle du jeu. Dans cette salle, on note la présence de numéros et de lettres qui correspondent à des cartes du paquet (numéros et lettres inscrits au dos des cartes). À chaque fois que les joueurs repèrent un numéro ou une lettre sur la carte de la salle (ou

sur une autre carte), ils doivent aller chercher la carte correspondante dans le paquet et la révéler. Les cartes ainsi révélées sont posées face visible au centre de la table, de manière à ce que chacun puisse les voir.

TUTORIEL 3.0

envenue dans UNLOCK!

<sup>i</sup> três simple va vou<br><sup>i du</sup> jeu, Lorsque ve

sur START (D)

z désormais 10 minutes<br>pour sortir !

 $1/10$ 

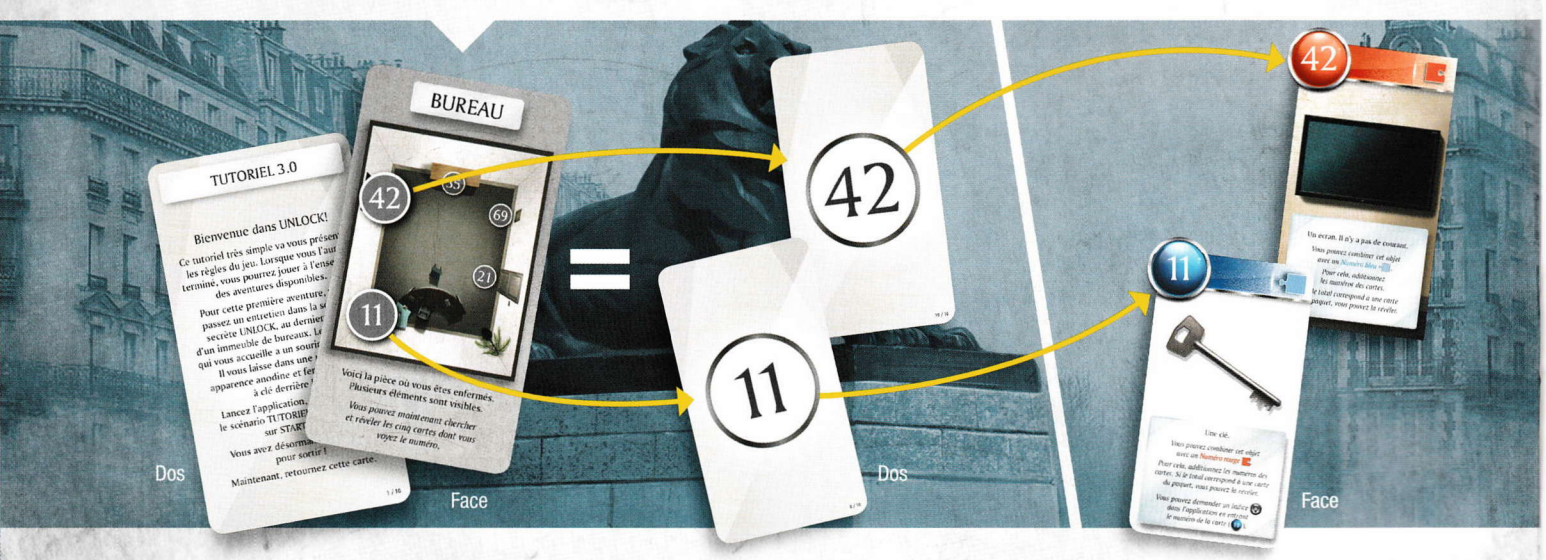

Le jeu se déroule en temps réel et de façon simultanée. Les joueurs forment une équipe et doivent coopérer pour gagner. L'organisation du groupe est libre. Les joueurs peuvent décider qu'un seul d'entre eux fouillera le paquet de cartes ou répartir celui-ci entre plusieurs joueurs.

Il est interdit d'étaler les cartes de la pioche devant soi.

2

## **TYPES DE CARTES**

 $\overline{\text{G5}}$ 

 $\frac{15}{2}$ 

 $\overline{\mathbf{\Theta}}$ 

 $100$ 

lettre n'est d'aucune utilité

#### !L EXISTE PLUSIEURS TYPES DE CARTES :

#### LES OBJETS (bandeau rouge ou bleu).

Les objets peuvent parfois interagir avec d'autres objets (voir Combiner des objets p. 4).

L'objet  $(35)$  est un coffre.

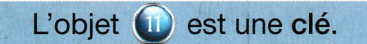

BUREAU

,239

#### LES MACHINES (bandeau vert)

L'utilisation des machines nécessite des manipulations que vous pourrez effectuer dans l'application (voir Machines p. 5).

La machine  $(6)$  est une grille avec six picots.

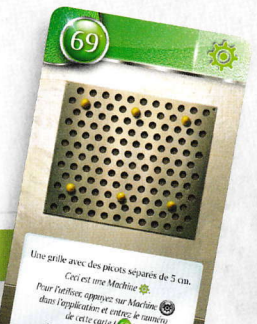

### **B- B- LES AUTRES CARTES**

Ces cartes peuvent être :

- Un lieu qui présente une salle et les objets qu'elle recèle.
- Le résultat d'une interaction avec un objet.
- Une pénalité que subissent les joueurs qui ont fait une erreur.
	- ▶ Un modificateur (voir Modificateurs p. 5).

À droite, une salle. Au centre, le résultat d'une interaction. À gauche, une pénalité.

# **COMBINER DES OBJETS & +C**

Il est parfois possible de combiner des objets (par exemple, une clé avec une porte). Pour cela, il suffit d'additionner leurs valeurs respectives (inscrites dans un rond rouge ou bleu) et de chercher la carte correspondante dans le paquet. Bien évidemment, il n'est pas possible de combiner une lettre avec un nombre.

RÈGLE D'OR : on ne peut combiner qu'un nombre rouge avec un nombre bleu. AUCUNE autre combinaison n'est possible (bleu+bleu, rouge+rouge, bleu+gris, etc.).

> Les joueurs décident d'utiliser la clé ((iii)) sur le coffre (6)). Ils cherchent donc la carte (40 (11+35) dans le paquet et la révèlent. Cela fonctionne : ils ouvrent le coffre et découvrent l'intérieur.

# **DÉFAUSSER DES CARTES**

En haut de certaines cartes, vous trouverez parfois des nombres et des lettres barrés. Vous devrez immédiatement défausser les cartes correspondantes, car elles ne serviront plus de toute la partie. Lorsque ces nombres et lettres sont entre parenthèses, la défausse est facultative, ce qui signifie que vous n'avez pas forcément révélé les cartes concernées.

NON

APPUYEZ UNE FOIS<br>SUR LE<br>BOUTON PÉNALITÉ

Après avoir ouvert le coffre (46), les joueurs doivent défausser la clé (II) et le coffre (B).

# **PÉNALITÉS** (

Certaines actions de jeu peuvent faire perdre du temps aux joueurs. Si les joueurs révèlent une carte Pénalité (...), ils doivent suivre les instructions indiquées (ils perdent généralement quelques minutes). Ces cartes sont ensuite systématiquement défaussées.

 $(46)$ 

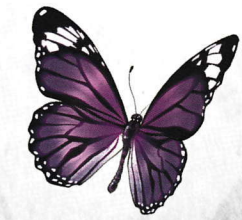

11 35

# MODIFICATEURS 4+C+?

Sur certaines cartes, on trouve des modificateurs. Ce sont des nombres rouges ou bleus précédés du signe « + » et inscrits dans des pièces de puzzle. Ces nombres ne correspondent jamais à des cartes du paquet. Ils doivent être additionnés à un nombre de l'autre couleur (la règle d'or !).

> Les joueurs ont rétabli le courant (carte  $($ i) et obtiennent un modificateur ( $\sim$ **F6**) qu'ils peuvent désormais additionner à un nombre rouge, plutôt que d'utiliser le numéro de la carte (25).

> > $\leq$

 $\mathbf{N}$ 

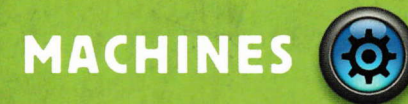

Pour utiliser les machines (bandeau vert), les joueurs devront entrer le numéro de la carte dans l'application (dans le cas d'une lettre, le numéro en dessous). L'application leur présentera la machine et des boutons sur lesquels ils pourront appuyer pour la manipuler. Une fois le bon usage trouvé, I'application leur indiquera alors comment poursuivre la partie. **PO 1999** 

Plus tard dans la partie, les joueurs ont découvert comment utiliser la machine (9). Il faut poser un câble entre les deux picots du centre. lls appuient donc sur le bouton (c) de l'application et entrent le numéro ç . lls sélectionnent alors les deux boutons du centre et valident, ce qui leur donne le nombre rouge  $\left| \cdot \right|$ . Ils peuvent maintenant combiner ce nombre avec celui du câble  $(G)$ . Ils prennent donc la carte  $(25)$  (16+9).

Attention une mauvaise utilisation pourra vous faire perdre du temps et il est parfois nécessaire de progresser dans l'aventure pour comprendre la machine.

 $\frac{1}{2}$ 

o j-

Ë)

 $(25)$ 

Lors d'une partie, tous les objets ne sont pas toujours visibles. Les joueurs doivent donc observer attentivement les cartes pour, parfois, y trouver des Iettres ou numéros cachés qui correspondent à des cartes à chercher dans Ie paquet.

Note : si les joueurs sont bloqués et ne savent plus quoi faire, un bouton « Objet caché " est disponible dans I'application pour indiquer l'objet caché le plus proche en fonction de leur avancée. ll est également possible d'activer en début de partie une aide automatique pour trouver les objets cachés. Dans ce cas, l'application indiquera les objets cachés aux joueurs au bout d'un certain temps.

Avez-vous remarqué le numéro caché (16) sur la carte ci-contre ?

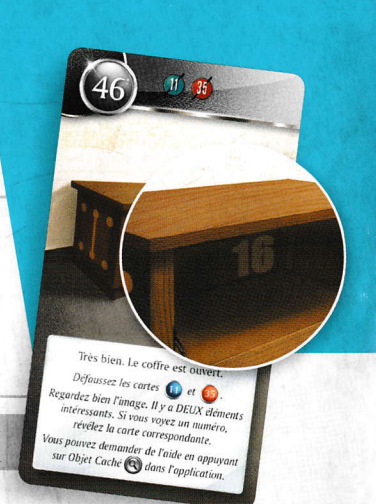

# **INDICES**

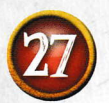

Au cours du jeu, les joueurs disposent d'indices. lls peuvent appuyer sur le bouton « Indice » de l'application et demander de l'aide en entrant le numéro d'une carte révélée qui leur pose problème.

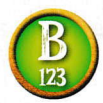

**Contract of the Contract of Contract of Contract of Contract of Contract of Contract of Contract of Contract of Contract of Contract of Contract of Contract of Contract of Contract of Contract of Contract of Contract of C** 

Pour les cartes avec une lettre, les joueurs devront entrer le numéro placé en dessous de la lettre pour obtenir l'indice. S'il n'y a pas de numéro sous la lettre, vous ne pouvez pas demander d'indice pour cette carte.

Note : pour certaines cartes, l'application proposera aux joueurs un second indice si le premier ne leur suffit pas, et parfois même la solution.

# **FIN DU JEU**

Le jeu se termine dès que les joueurs parviennent à résoudre la dernière énigme et à arrêter le chrono. lls accèdent alors à leur score et à l'évaluation de leur performance (entre 0 et 5 étoiles).

**APPLICATION** 

**TA UNLUCK** 

L'application UNLOCK! est téléchargeable gratuitement dans l'App Store et sur Google Play. Elle gère le temps des joueurs, les pénalités, les machines et les indices. IL EST IMPOSSIBLE DE JOUER SANS CETTE APPLICATION (mais une fois téléchargée, aucune connexion n'est nécessaire en cours de partie). Au lancement de l'application, les joueurs doivent choisir la langue, puis ils sont orientés vers un écran de sélection d'aventure.

,

#### **SÉLECTION D'AVENTURE**

- A Paramètres : ouvre la fenêtre des paramètres.
- B Aventure : une fois le bandeau de boîte déroulé, les joueurs peuvent appuyer sur une aventure pour la lancer. Rappel : il est recommandé de commencer par l'aventure Tutoriel.
- C Lancement du jeu : les joueurs passent à l'écran de jeu.

## **APPLICATION**

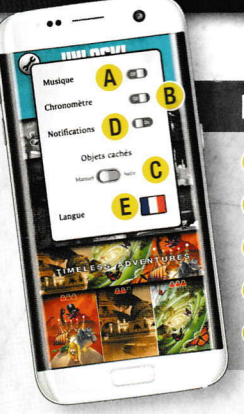

### **PARAMÈTRES**

- A Son: allume/coupe la musique d'ambiance.
- B Temps : pour jouer avec ou sans chronomètre.
- c Objet caché : mode normal ou automatique (recommandé pour les joueurs débutants).
- D Notifications : active/désactive les notifications.
- E Langue : choix de la langue.

### **ÉCRAN DE JEU**

- A Temps restant ou écoulé (en fonction des aventures).
- B StarVpause : permet de lancer le jeu ou de le mettre en pause.
- c lndice : permet de demander un indice en entrant le numéro de la carte sur laquelle on veut être aidé. Donne parfois la solution si les indices ne suffisent pas.
- Pénalité : lorsque les joueurs trouvent une carte Pénalité, il leur est demandé d'appuyer sur ce bouton. lls perdent alors quelques minutes.
- Machine : permet de manipuler les machines (cartes à bandeau vert). E
- $\, {\bf F} \,$  Revoir : permet de consulter les indices/objets cachés déjà demandés ainsi que certains évènements
- **G**) Objet caché : permet de demander de l'aide sur un objet caché en fonction de l'avancement dans l'aventure.

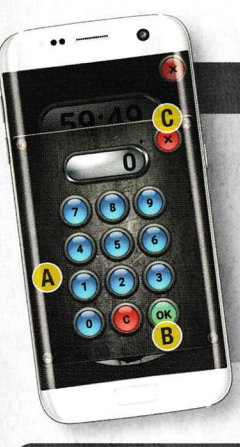

### **INDICES/MACHINES**

Quand ils appuient sur les boutons « Indice » ou « Machine », les joueurs ont accès à un pavé numérique qui leur permet d'entrer le numéro d'indice ou de carte Machine.

- **A** Pavé numérique : permet d'entrer le numéro. La touche **O** efface l'intégralité de ce qui a été saisi.
- B Validation : permet de valider le numéro entré et d'obtenir le message correspondant.
- c Fermeture : permet de fermer le pavé numérique sans rien entrer.

### **ÉVALUATION**

Quand ils parviennent à terminer l'aventure, les joueurs sont dirigés automatiquement vers cet écran, Dans certains cas, un message leur donnera la conclusion de l'aventure.

- A Données de jeu : ces données résument l'aventure. Sur la première ligne, le temps total et le nombre d'indices demandés. Sur la deuxième ligne, le temps perdu à cause des pénalités (entre parenthèses, le nombre de pénalités) et les erreurs sur les machines.
- B Évaluation : le nombre d'étoiles est calculé en fonction de la performance des joueurs. Il est compris entre 0 et 5. L'évaluation dépend du temps mis par les joueurs ainsi que du nombre d'indices demandés.
- c Partager : permet d'envoyer votre évaluation à vos amis (connexion requise).

o

# **AIDE DE JEU**

#### **TYPES DE CARTES:**

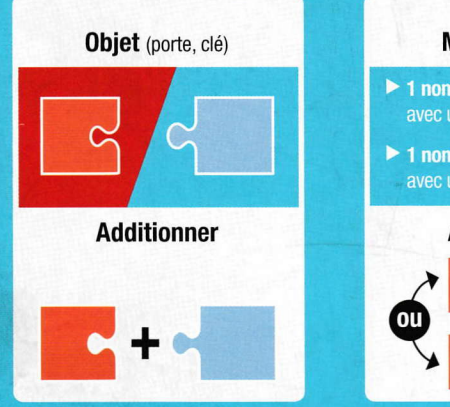

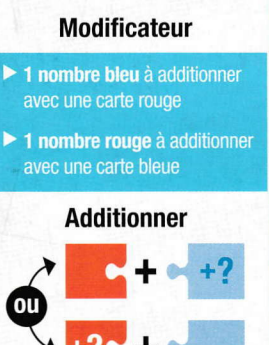

#### **Machine**

Numéro de la carte à entrer dans l'application

Nécessite de résoudre une énigme

#### **Cartes grises**

 $\blacktriangleright$  Les autres cartes (lieu, interaction, pénalité)

LA RÈGLE D'OR, UNE SEULE ADDITION POSSIBLE : NOMBRE ROUGE + NOMBRE BLEU.

### **CONSEILS**

#### **Essavez de bien vous organiser:**

- ▶ répartissez la fouille du paquet de cartes entre plusieurs joueurs ;
- lisez attentivement les textes et communiquez vos informations :
- éfaussez les cartes au fur et à mesure (et vérifiez qu'aucune erreur n'a été commise, les numéros barrés sont les cartes utilisées).

#### **Toujours bloqués ?**

Il faut parfois avancer dans l'aventure pour comprendre une combinaison ou une machine, néanmoins :

- une énigme vous paraît trop difficile : demandez un indice sur la carte en question (même si cela baisse votre évaluation finale) ;
- Sinon, vous avez peut-être raté un objet caché, utilisez le bouton « Objet caché » de l'application.

### **AUTEURS / ILLUSTRATEURS**

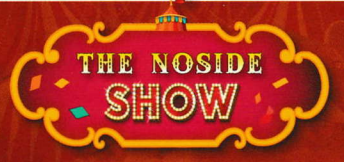

Scénario : Yohan Servais **Illustrateur: Legruth** http://www.mgueritte.com/

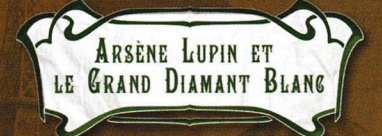

**Scénario: Aristide Bruyant** 

**Illustrateur: Pierre Santamaria** https://www.behance.net/pierresantamaria

Tutoriel illustré par Arnaud Demaegd.

#### PERDUS DANS **LE CHRONOWARP!**

**Scénario: Guillaume Montiage** 

**Illustrateur: Cyrille Bertin** http://cyrille.ultra-book.com

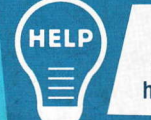

Si malgré tout le soin apporté à la fabrication de ce jeu, un élément manquait ou était endommagé, contactez le service client de notre distributeur Asmodee à l'adresse suivante : https://fr.asmodee.com/fr/support. Votre problème sera réglé dans les plus brefs délais !

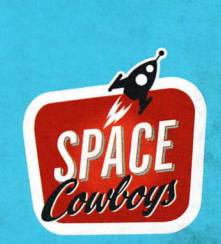

**UNLOCK! TIMELESS ADVENTURES** est édité par JD Éditions - SPACE Cowboys 47 rue de l'Est – 92100 Boulogne-Billancourt - FRANCE<br>© 2019 SPACE Cowboys. Tous droits réservés. Retrouvez toute l'actualité de UNLOCK! et des SPACE Cowboys sur www.spacecowboys.fr, sur F @SpaceCowboysFR et sur